#### , tushu007.com

## <<3ds max 7/After Effe>>

书名:<<3ds max 7/After Effects 三维影视片头制作技法实例详解>>

- 13 ISBN 9787115142993
- 10 ISBN 7115142998

出版时间:2006-3

页数:378

字数:652000

extended by PDF and the PDF

http://www.tushu007.com

# << 3ds max 7/After Effe>>

### , tushu007.com

ads max 7 After Effects 6.5<br>8

 $8$ 

 $3d$ s max

全书共分8章,包含了8个典型的三维影视片头的制作实例。

 $\alpha$  "The "Method's 11.1  $\alpha$  "O" 21.1.1  $\alpha$  "O"  $21.1.2$   $^{\circ}$  O"  $51.1.3$  61.1.4  $71.2$  " "  $71.21$  " "  $71.2.2$  " " 91.3 101.3.1  $\degree$  O" 101.3.2  $\degree$  " 121.4  $131.41$   $131.42$   $141.5$ " DISCOVERY" 151.5.1 " DISC VERY" 151.5.2 " DISC VERY" 181.6 " "221.6.1 " 221.6.2  $\frac{1}{251.7}$   $\frac{251.7}{251.7.2}$   $\frac{251.7.2}{251.7.2}$  $271.7.3$   $281.7.4$   $281.8$   $\qquad 311.9$   $---$  " $341.91$  " $341.92$ " The " 371.10 After Effects 381.10.1 381.10.2 401.10.3 411.10.4 431.10.5 451.10.6 48 \* 3 " 492.1 \* " 502.1.1  $\frac{1}{2}$   $\frac{1}{2}$  502.1.2 522.1.3 552.1.4 552.1.5  $\frac{1}{2}$  "  $\frac{562.1.6}{582.2}$  " " ()  $602.21$   $602.22$   $Logo$   $622.23$  " "  $632.3$  $\frac{1}{2}$  , we can also see that  $\frac{672.41}{2}$  (b)  $\frac{642.4}{2}$  for  $\frac{1}{2}$   $\frac{672.41}{2}$  $672.42$  " " " "  $682.5$  " " 692.5.1 " " 692.5.2 " " 712.6 —— 722.6.1  $722.62$   $742.63$   $762.7$   $-$ — 792.7.1 "Logo" 792.7.2 "min" 802.7.3  $8128$   $832.81$  ",  $832.82$  "  $\vee$  " 84 " " 873.1 883.1.1 883.1.2 ID 893.1.3 903.1.4 913.2 "  $\frac{933.21}{10}$   $\frac{1}{2}$  933.2.2 983.2.3  $993.3$   $993.31$   $993.32$  $1003.4$   $1023.4.1$   $1023.4.2$  $1073.5$   $1083.5.1$   $1083.5.2$   $1083.6$ After Effects 1103.6.1 1103.6.2 1103.6.2 1113.6.3  $1123.64$   $1153.65$   $1173.66$   $1253.67$  $1263.7$   $127$  "  $1294.1$  " "  $1304.1.1$   $1304.1.2$  " "  $1304.1.3$  "  $1344.2$   $1354.2.1$   $1354.2.2$  $\frac{13843}{139431}$  1394.3.2 1404.4 " AFTEREFFECTS" 1434.4.1 " AFTEREFFECTS" 1434.4.2 " POWER" 1444.4.3 " POWER" 1454.4.4 \* POWER" 1464.4.5 \* POWER" 1474.5  $1504.51$  "  $1$  "  $1504.52$  "  $2$  "  $1544.53$  $"3"$  1564.6 1584.6.1  $"1"$  1584.6.2  $\frac{2}{2}$  1614.6.3 " final" 1624.7 " " 1634.7.1  $\degree$  logo" and 1634.7.2  $\degree$  logo 2" and 1684.8 and 168 and @unitary and 168 and @unitary and 2011 and 2011 and 2011 and 2011 and 2011 and 2011 and 2011 and 2011 and 2011 and 2011 and 2011 and 2011 and 2011 and 2011 and 2  $1695.1$  " @"  $1705.1.1$  " @"  $1705.1.2$  " @"  $1715.1.3$   $\qquad \qquad \omega$ "  $\qquad \qquad 1735.1.4$   $\qquad \qquad \omega$ " 1775.2 1795.3 1795.3.1 1795.3.1 1795.3.2 1805.4 "mix" 1815.4.1 "" 1815.4.2 "mix"

#### <<3ds max 7/After Effe>>

 $1825.4.3$  " " "mix"  $1835.5$   $1865.5.1$  $1865.52$   $1905.6$   $1915.61$   $"$   $"$   $1915.62$  $191563$  " "  $192564$  " @ "  $194565$  " " 1955.6.6 " " 1975.6.7 " @mix" 1985.6.8 " " 2005.7 2025.7.1 " " 2025.7.2 " m" 2045.7.3  $\alpha$  2"  $2055.7.4$   $\alpha$ "  $2065.7.5$   $208$ "FOX" 2116.1 "CKM" 2126.1.1 2126.1.2 "CKM" 2126.1.3 "CKM" 2156.1.4 "CKM" 2176.1.5 " CKM" 2186.1.6 " CKM" 2246.1.7 " CKM" 2256.1.8 " CKM" 2256.1.9 "CKM" () 2266.2 " " 2276.2.1 " " 2276.2.2  $\frac{1}{2286.23}$  2286.2.3  $\frac{230624}{8}$   $\frac{1}{23163}$ "轨迹拖尾"效果 2326.3.1 "Ky\_Trail"插件的安装 2326.3.2 创建"轨迹"线 2326.3.3 创建" 虚拟对象"并制作动画 2336.3.4 添加轨迹光效 2346.4 制作"FOX"标志效果 2366.4.1 制作 "FOX" 2366.4.2 "FOX" 2406.4.3 2446.4.4 2456.5 2496.5.1 " " 2496.5.2 " " 2516.5.3  $\frac{1}{25466}$  2546.6 2646.6.1  $\frac{1}{264661}$   $\frac{1}{264662}$   $\frac{1}{264662}$  $\frac{2656.7}{2696.8}$  2726.8.1 "  $\frac{2726.82}{2726.8.2}$ ", "2736.9  $2766.9.1$  " $2766.9.2$  " " at 2776.9.3 " " 279 " " 2837.1 " " 2847.1.1 2847.1.2 " 7857.2 " 7867.2.1 ID  $2867.22$  " "  $2907.3$  " "  $2987.31$  1  $2987.32$  2987.3.3 3 2997.4 "酒杯"模型的跳动动画 3007.4.1 制作第一组"酒杯"模型的跳动动画 3007.4.2 制作第二组" 酒杯"模型的跳动动画 3047.4.3 制作第三组"酒杯"模型的跳动动画 3087.5 制作摄像机动画 3127.5.1 3127.5.2 3137.6 " " 3177.6.1  $3177.62$  3197.7  $3247.7.1$ 3247.7.2 3257.7.3 3287.8 3287.8 3327.8.1 " 3327.8.2 " " 3337.8.3 "final" 334 " " 3438.1 " " 3448.1.1 " " 3448.1.2 "  $\frac{34781.3}{ }$   $\frac{4781.3}{ }$   $\frac{35181.4}{ }$   $\frac{35581.5}{ }$  3558.2 制作"胶片"三维效果 3578.2.1 创建胶片模型 3578.2.2 设置胶片动画 3598.2.3 制作 " "3628.2.4 3638.3 " "() 3648.4  $3658.41$  "  $3658.4.2$  "  $3668.4.3$  " " 3678.4.4 " " 3688.4.5 " " 3698.4.6 " " 3718.4.7 " " 3758.4.8 " " 375

### , tushu007.com

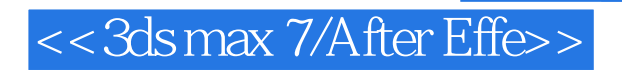

本站所提供下载的PDF图书仅提供预览和简介,请支持正版图书。

更多资源请访问:http://www.tushu007.com